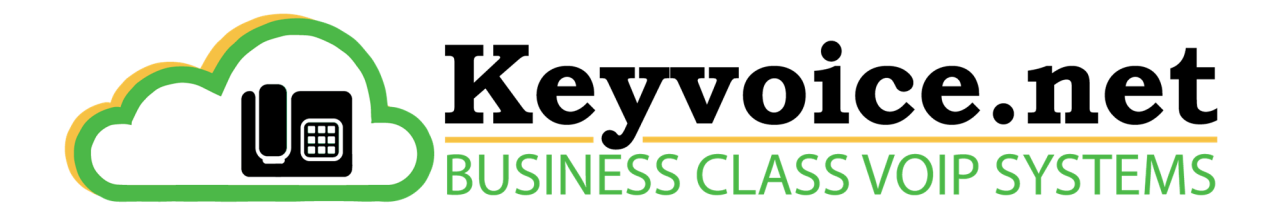

# Keyvoice.net Voicemail User Guide

 To initially set up voicemail, press the "message" key on your phone (or dial \* and your ext. number if you do not have a message key), enter your password which is your ext. number (default). At this point, you will be guided through the process of a first time set-up. Follow the prompts to set up your new password, name, and greetings. You should change your password when prompted (something other than the default).

TIP - we highly recommend changing the password to something secure. TIP - the name that you record in the mailbox will be the same recording callers hear when they access the company directory and the "find me" feature. This is not your greeting.

## Accessing voicemail from a Keyvoice.net phone

**Press the "Message" key**, or dial  $*($ asterisk) and your ext. # Enter your password  $+$  " $\#$ " (Default is your ext. number) Follow the prompts

## Main Menu Options

Dial 1. New/old messages

Dial 2. Change folders (new, old, work, family, friends)

- Dial 3. Advanced options
	- Dial 1. Leave msg. for another user
	- Dial \*. Return to main menu

## Dial 0. Mailbox options

- Dial 1. Record unavailable greeting required
- Dial 2. Record busy greeting optional
- Dial 3. Record name required
- Dial 4. Record temporary greeting optional

## (use when you're out and need a different greeting to play)

- Dial 5. Change password required
- Dial \*. Return to main menu

Dial \*. Help

Dial # Exit

Mailbox Options after / during listening to a message

(You Dialed 1 on main menu above)

Dial  $*($ asterisk) = rewind, *during message play back* Dial  $# =$  fast forward, *during message play back*  Dial 3. Advanced options Dial 1. Send reply (between users / mailboxes on system only) Dial 3. Hear envelope (date/time, phone number of caller) Dial 5. Leave msg. for another user Dial \*. Return to main menu Dial 5. Repeat current msg. Dial 6. Play next msg. Dial 7. Delete Dial 8. Forward to another user Dial 9. Save to folder Dial 0. New Dial 1. Old Dial 2. Work Dial 3. Family Dial 4. Friends Dial \*. Help - after message play back Dial #. Exit - after message play back

Checking Voicemail Remotely (For this option to work, your calls must go directly to an auto attendant or wait until the auto attendant picks up)

Below is the manual way to access voicemail remotely

- 1. Call main number, once the auto attendant starts, press "#"
- 2. When you hear the prompt enter your mailbox number
- 3. When you hear the prompt enter your password + "#"
- 4. Follow the voicemail menu prompts

TIP – use the included E-message option to have voicemail messages sent to your smart phone instead, so you don't have to remember to call in and check voicemail.

# Recording the Main Auto Attendant menu

The **Main Menu** on the auto Attendant is usually something like;

Thank you for calling XYZ Company, If you know your parties extension please enter it now, For Steve dial 3001, For Kathy dial 3002, For Brian dial 3003. To reach the operator during regular business hours press 0, Thank you for calling.

Many options to the Menu can be added or changed. Multiple Menus can be used.

At any phone on the System - To access Auto attendant Main Menu to record menus,

Dial \*321 for the Day time Main menu, and follow the prompts.

Dial \*322 for the Night or After Hours Main menu, and follow the prompts.

Or Alternate access to make auto attendant recordings- use your PC or Mac Browser

Use your Keyvoice.net log in – (see your Keyvoice.net tech or call for details) Go to the "Services" tab

Select the" Auto Attendant" section, select the correct menu "Main" or "Off-Hours" Scroll down to the "Announcement" section. Select "Record via Phone" enter your extension and use the "Record" and "Play" to record your auto attendant menu using the Handset.

\_\_\_\_\_\_\_\_\_\_\_\_\_\_\_\_\_\_\_\_\_\_\_\_\_\_\_\_\_\_\_\_\_\_\_\_\_\_\_\_\_\_\_\_\_\_\_\_\_\_\_\_\_\_\_\_\_\_\_\_\_\_\_\_\_\_\_\_\_\_\_\_\_\_\_\_\_\_\_\_\_\_\_\_\_\_\_\_\_\_\_\_\_\_\_\_\_ \_\_\_\_\_\_\_\_\_\_\_\_\_\_\_\_\_\_\_\_\_\_\_\_\_\_\_\_\_\_\_\_\_\_\_\_\_\_\_\_\_\_\_\_\_\_\_\_\_\_\_\_\_\_\_\_\_\_\_\_\_\_\_\_\_\_\_\_\_\_\_\_\_\_\_\_\_\_\_\_\_\_\_\_\_\_\_\_\_\_\_\_\_\_\_\_\_ \_\_\_\_\_\_\_\_\_\_\_\_\_\_\_\_\_\_\_\_\_\_\_\_\_\_\_\_\_\_\_\_\_\_\_\_\_\_\_\_\_\_\_\_\_\_\_\_\_\_\_\_\_\_\_\_\_\_\_\_\_\_\_\_\_\_\_\_\_\_\_\_\_\_\_\_\_\_\_\_\_\_\_\_\_\_\_\_\_\_\_\_\_\_\_\_\_ \_\_\_\_\_\_\_\_\_\_\_\_\_\_\_\_\_\_\_\_\_\_\_\_\_\_\_\_\_\_\_\_\_\_\_\_\_\_\_\_\_\_\_\_\_\_\_\_\_\_\_\_\_\_\_\_\_\_\_\_\_\_\_\_\_\_\_\_\_\_\_\_\_\_\_\_\_\_\_\_\_\_\_\_\_\_\_\_\_\_\_\_\_\_\_\_\_ \_\_\_\_\_\_\_\_\_\_\_\_\_\_\_\_\_\_\_\_\_\_\_\_\_\_\_\_\_\_\_\_\_\_\_\_\_\_\_\_\_\_\_\_\_\_\_\_\_\_\_\_\_\_\_\_\_\_\_\_\_\_\_\_\_\_\_\_\_\_\_\_\_\_\_\_\_\_\_\_\_\_\_\_\_\_\_\_\_\_\_\_\_\_\_\_\_ \_\_\_\_\_\_\_\_\_\_\_\_\_\_\_\_\_\_\_\_\_\_\_\_\_\_\_\_\_\_\_\_\_\_\_\_\_\_\_\_\_\_\_\_\_\_\_\_\_\_\_\_\_\_\_\_\_\_\_\_\_\_\_\_\_\_\_\_\_\_\_\_\_\_\_\_\_\_\_\_\_\_\_\_\_\_\_\_\_\_\_\_\_\_\_\_\_ \_\_\_\_\_\_\_\_\_\_\_\_\_\_\_\_\_\_\_\_\_\_\_\_\_\_\_\_\_\_\_\_\_\_\_\_\_\_\_\_\_\_\_\_\_\_\_\_\_\_\_\_\_\_\_\_\_\_\_\_\_\_\_\_\_\_\_\_\_\_\_\_\_\_\_\_\_\_\_\_\_\_\_\_\_\_\_\_\_\_\_\_\_\_\_\_\_

**Notes** 

Any questions please call or e-mail us at Key Communications Inc. 802-296-6800 service@key-comm.com

**Confidential and Proprietary** All Rights Reserved